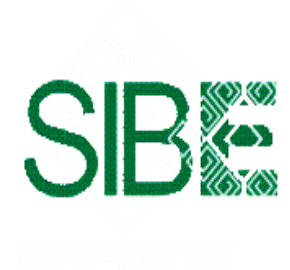

EL COLEGIO DE LA FRONTERA SUR Sistema de Información Bibliotecario de ECOSUR

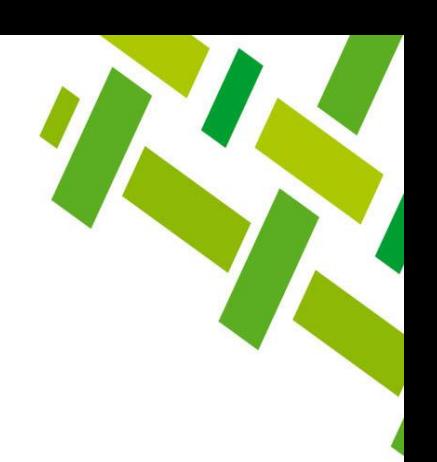

# **CÓMO LOCALIZAR CITAS A MIS PUBLICACIONES DESDE GOOGLE ACADÉMICO**

Ana María Galindo Rodas

Marzo 2023

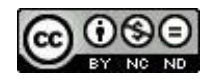

*Bibliotecario de ECOSUR*

Esta obra está bajo una [Licencia Creative Commons Atribución-NoComercial-SinDerivadas 4.0 Internacional.](http://creativecommons.org/licenses/by-nc-nd/4.0/)

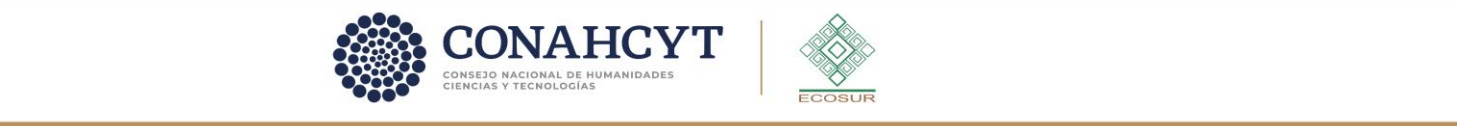

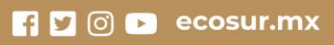

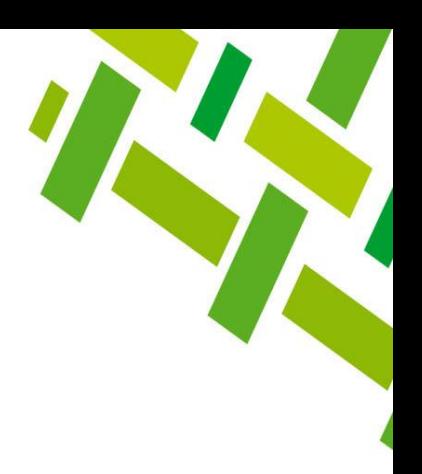

# **PRESENTACIÓN**

La presente guía muestra cómo localizar citas a publicaciones desde Google Académico.

Es importante aclarar que las citas que se recuperan en esta plataforma son tanto a documentos arbitrados como no arbitrados.

Para obtener el informe es necesario contar con un perfil en este buscador y tener cuenta en *Gmail*.

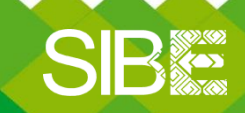

*Sistema de Información Bibliotecario de ECOSUR*

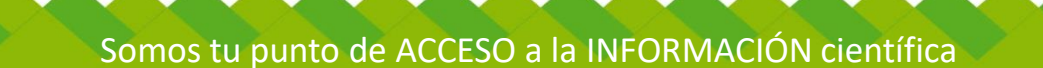

**¿Cómo obtengo mi perfil en Google Académico?**

**1.- Ingresa a Google académico <https://scholar.google.com.mx/> y da clic en INICIAR SESION**

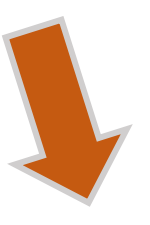

**INICIAR SESIÓN** 

 $=$  $\blacktriangleright$  Mi biblioteca Mi perfil

Google Académico

● Cualquier idioma ● Buscar solo páginas en español

A hombros de gigantes

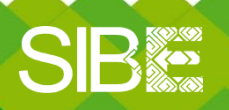

*Sistema de Información Bibliotecario de ECOSUR*

Somos tu punto de ACCESO a la INFORMACIÓN científica

 $Q$ 

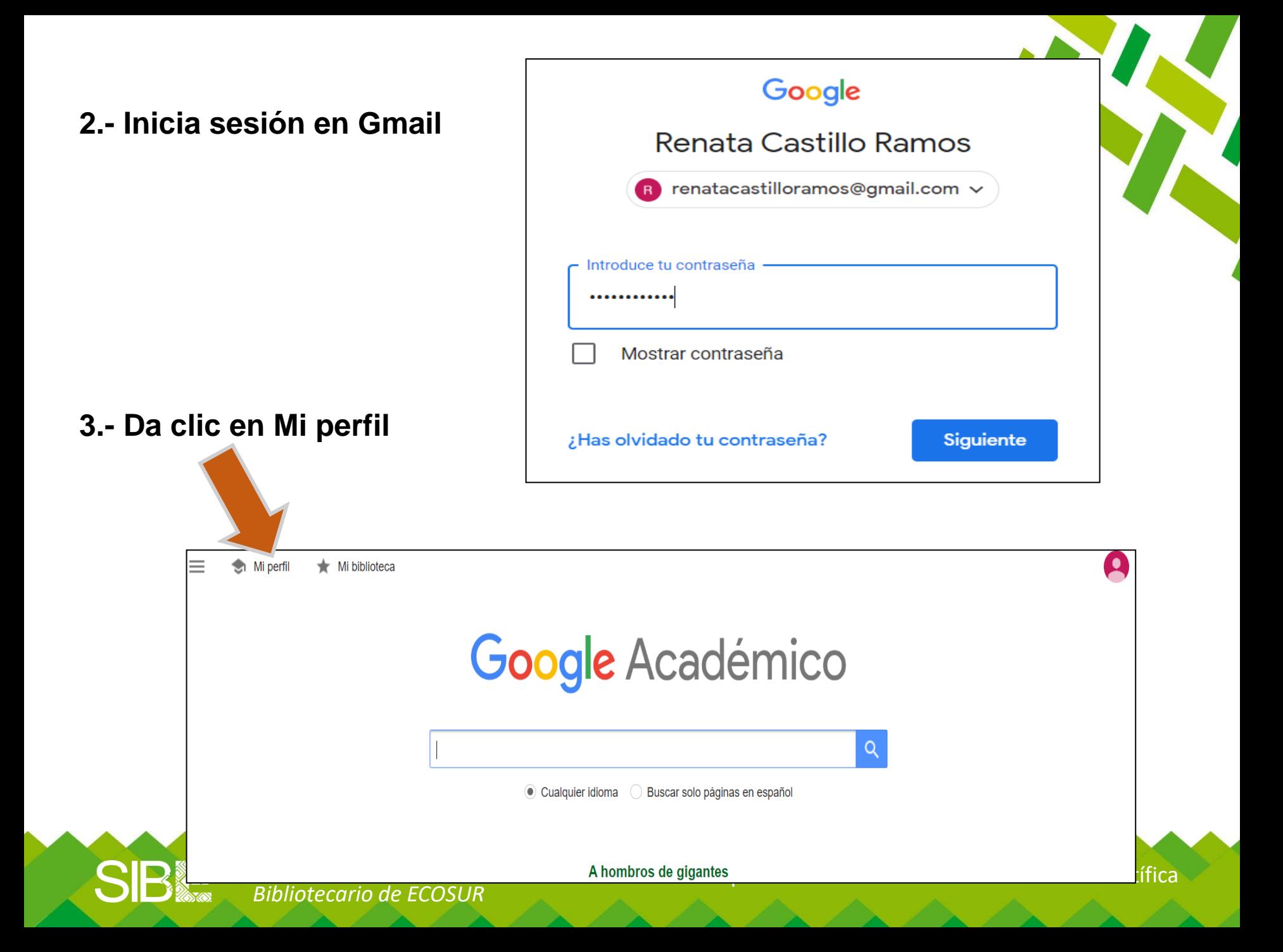

## **4.- Llena los datos básicos: nombre, afiliación, correo electrónico INSTITUCIONAL, áreas de interés, página principal y clic en** *Siguiente*

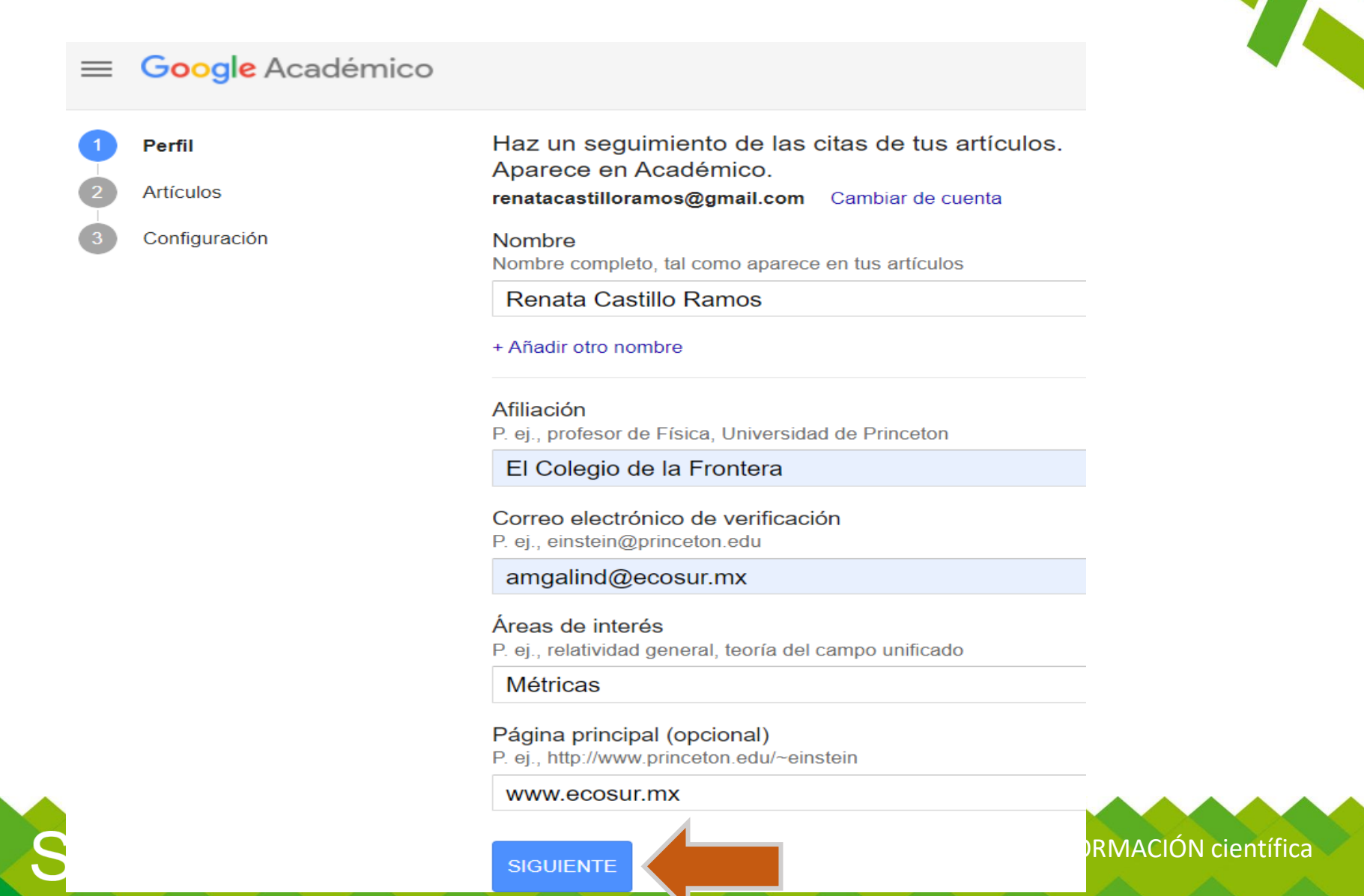

### **5.- Añade artículos por la opción a)** *Grupos b)Artículos*

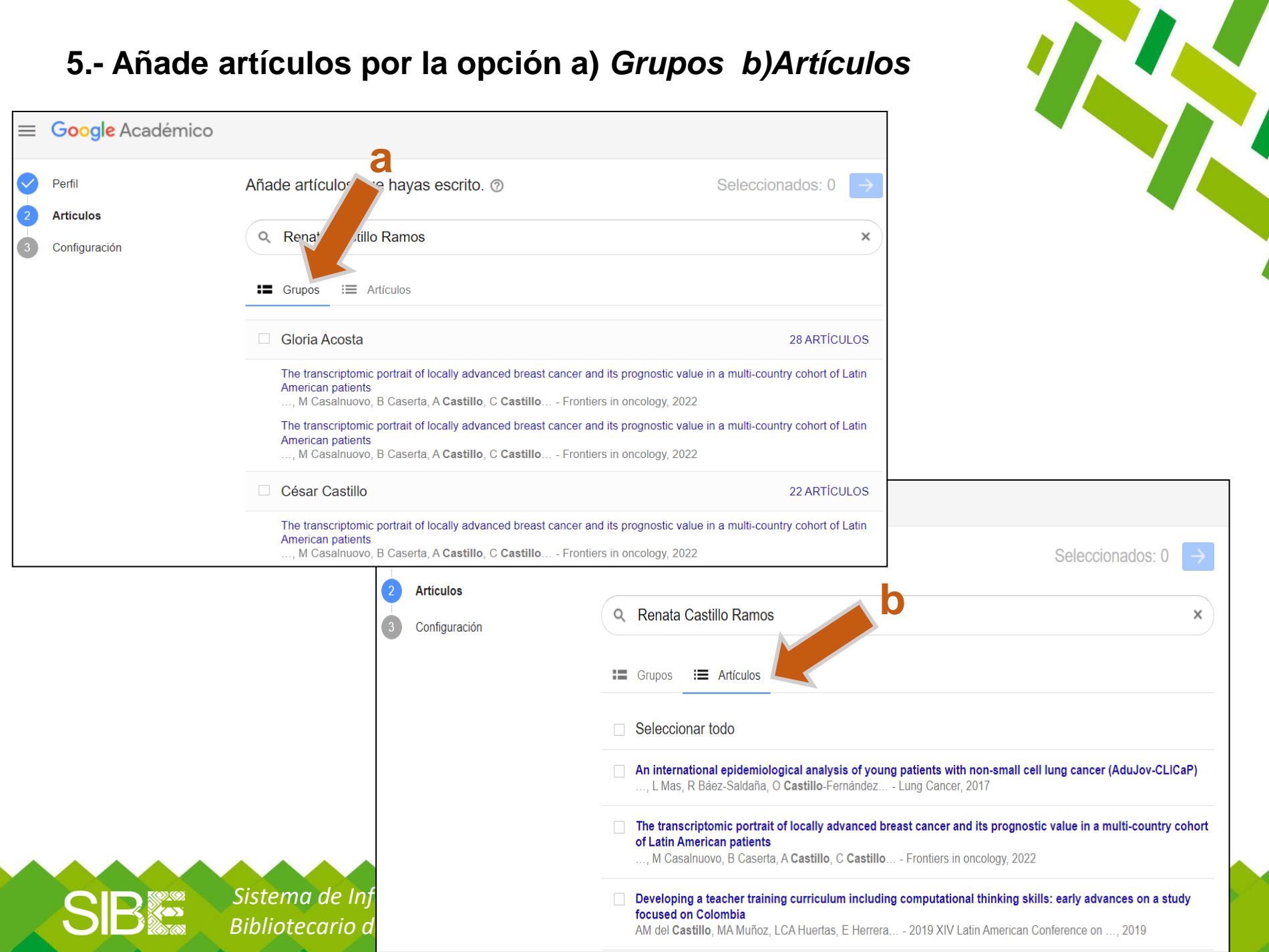

### **6.- Selecciona documentos que son de tu autoría cuidando no incluir documentos en los que NO hayas participado. Da clic en**

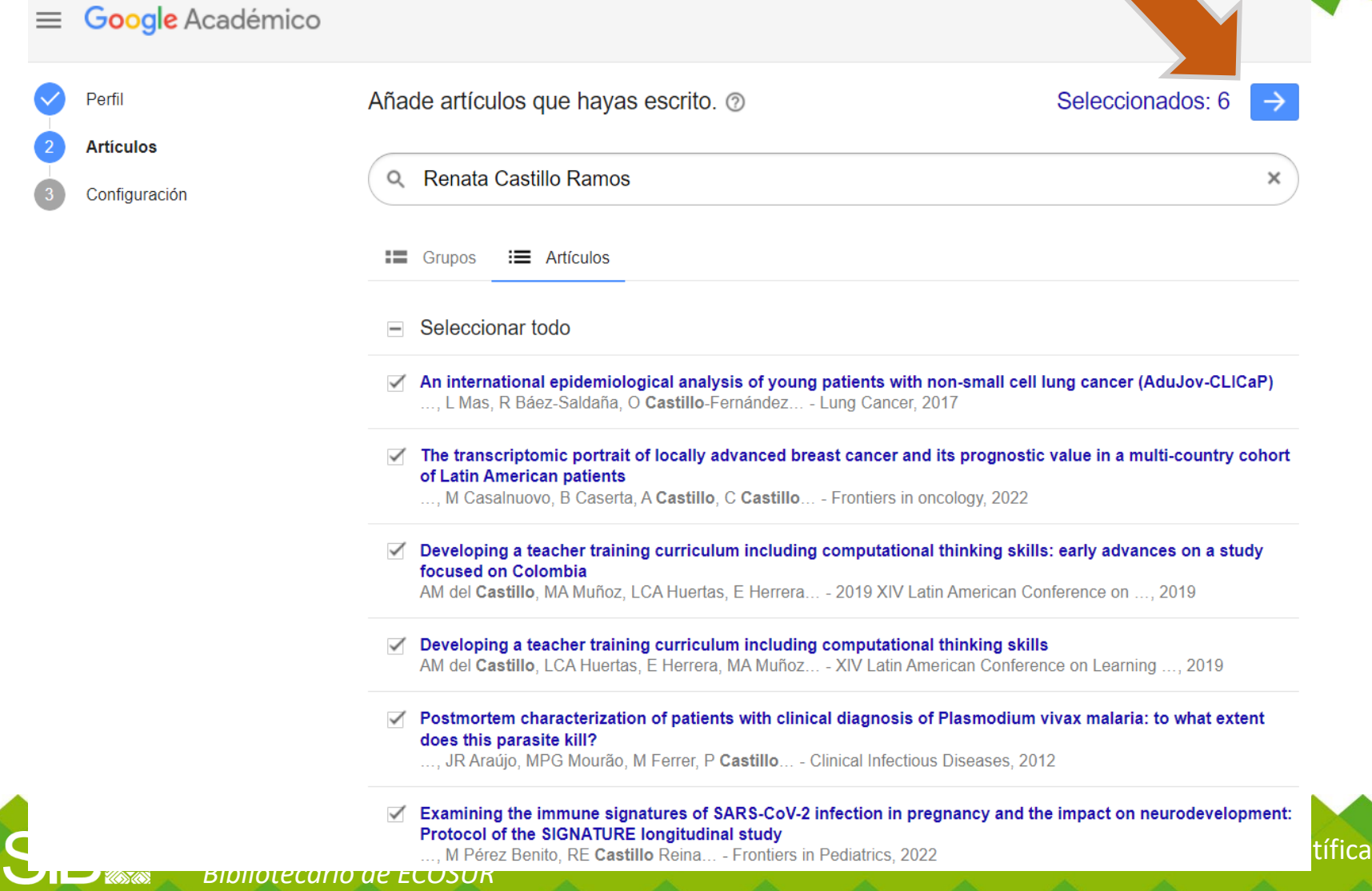

### **7.- Actualizaciones de artículos.**

- **1. Te sugerimos seleccionar las opciones**
- *Enviarme actualizaciones por correo electrónico para que las revise*
- *Hacer público mi perfil*

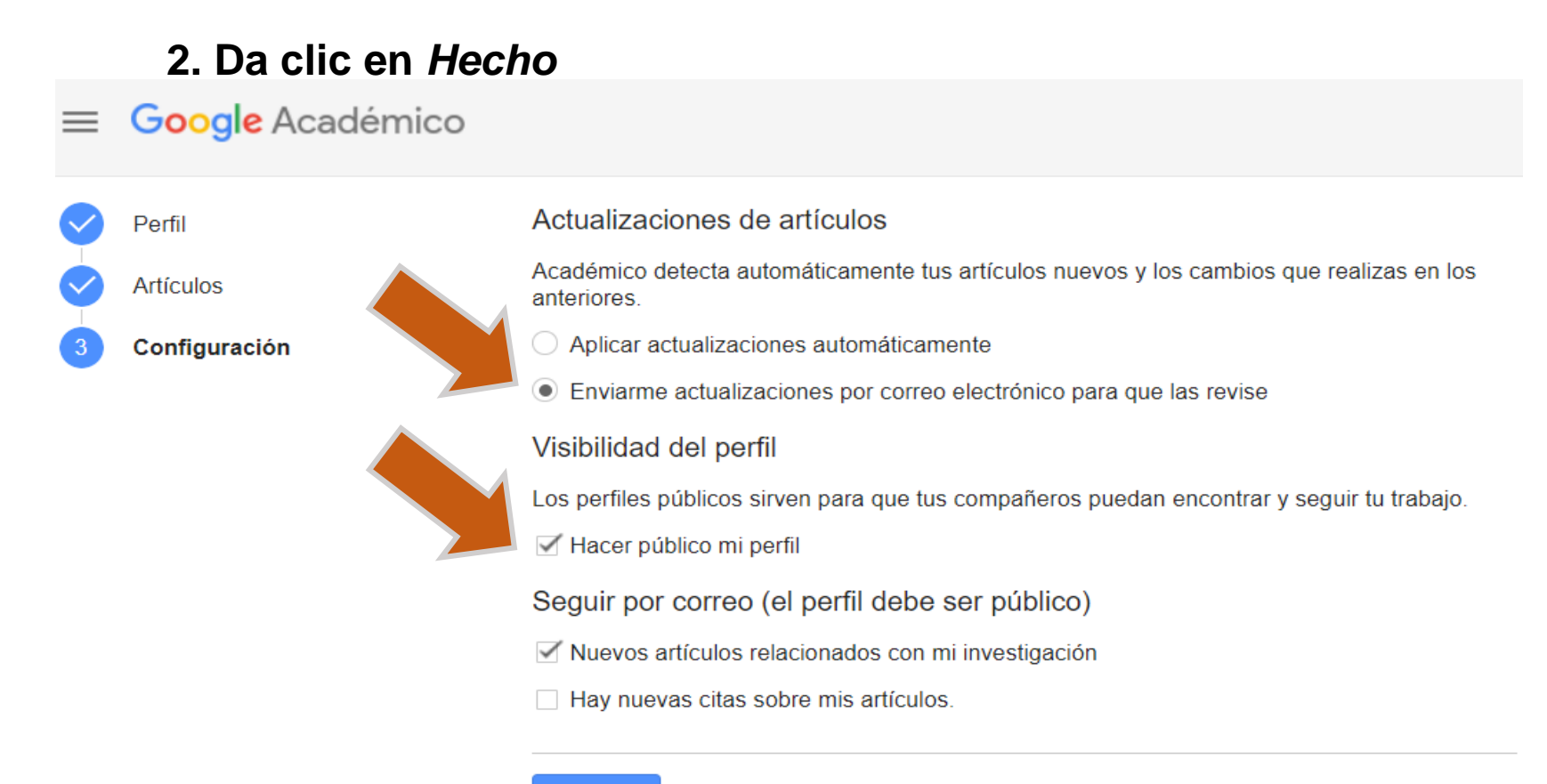

### **Hecho**

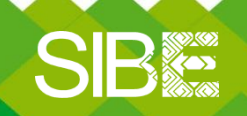

*Sistema de Información Bibliotecario de ECOSUR*

Somos tu punto de ACCESO a la INFORMACIÓN científica

### **8.- Verifica dirección de correo electrónico, si deseas puedes añadir foto**

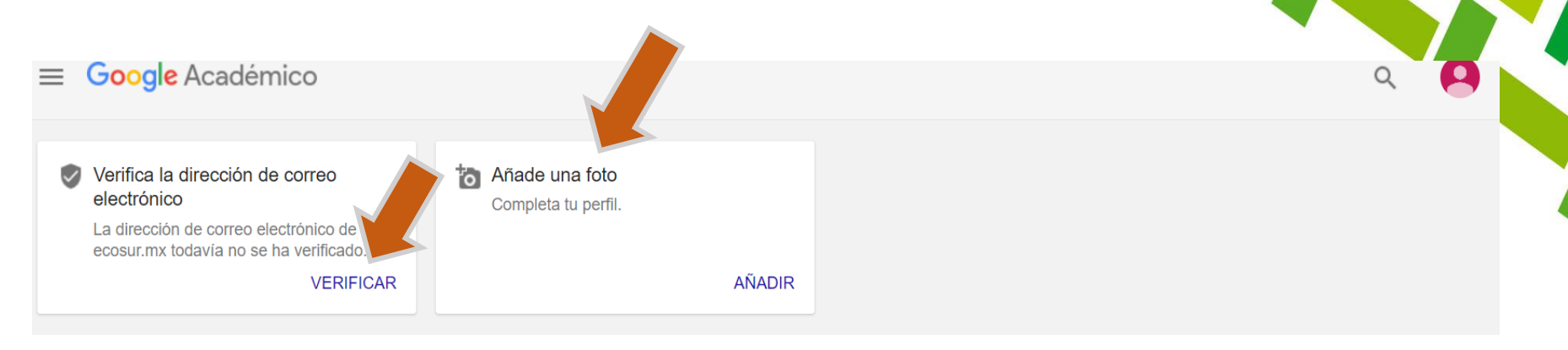

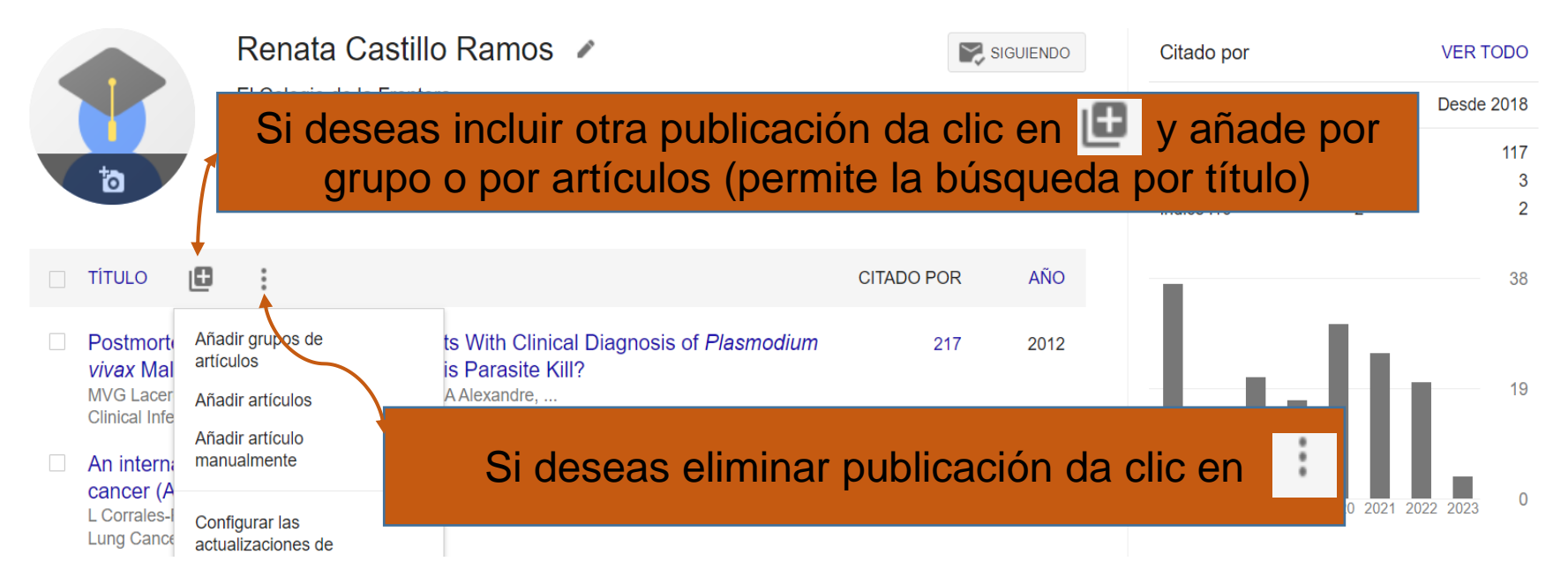

*Sistema de Información Bibliotecario de ECOSUR*

Somos tu punto de ACCESO a la INFORMACIÓN científica

#### **7.- VISUALIZACION de perfil, citas recibidas e índice h**Google Académico 2 Renata Castillo Ramos / Citado por **VER TODO** SIGUIENDO El Colegio de la Frontera Desde 2018 Tota Dirección de correo verificada de ecosur.mx - Página principal Citas 254 117 **Índice** h 3 3 **Métricas** Indice i10  $\overline{2}$  $\overline{2}$ 38 **TÍTULO** ıО **CITADO POR** AÑO Postmortem Characterization of Patients With Clinical Diagnosis of Plasmodium vivax 217 2012 Malaria: To What Extent Does This Parasite Kill? 19 MVG Lacerda, SCP Fragoso, MGC Alecrim, MAA Alexandre, ... Clinical Infectious Diseases 55 (8), e67-e74 An international epidemiological analysis of young patients with non-small cell lung cancer 29 2017 (AduJov-CLICaP)  $\overline{0}$ L Corrales-Rodríguez, O Arrieta, L Mas, R Báez-Saldaña, ... Lung Cancer 113, 30-36 Developing a teacher training curriculum including computational thinking skills: early Acceso público 2019 **VER TODO** advances on a study focused on Colombia AM del Castillo, MA Muñoz, LCA Huertas, E Herrera, JJ Toledo, ... 0 artículos 1 artículo 2019 XIV Latin American Conference on Learning Technologies (LACLO), 8-11 no disponibles disponibles Developing a teacher training curriculum including computational thinking skills 2019 3 AM del Castillo, LCA Huertas, E Herrera, MA Muñoz, JJ Toledo, ... Basado en requisitos de financiación XIV Latin American Conference on Learning Objects, At San José del Cabo, BSC ...

*Sistema de Información Bibliotecario de ECOSUR*

Somos tu punto de ACCESO a la INFORMACIÓN científica

## **8.- Obtén reporte de citas en PDF con** *CONTROL+P***, se puede Guardar o Imprimir**

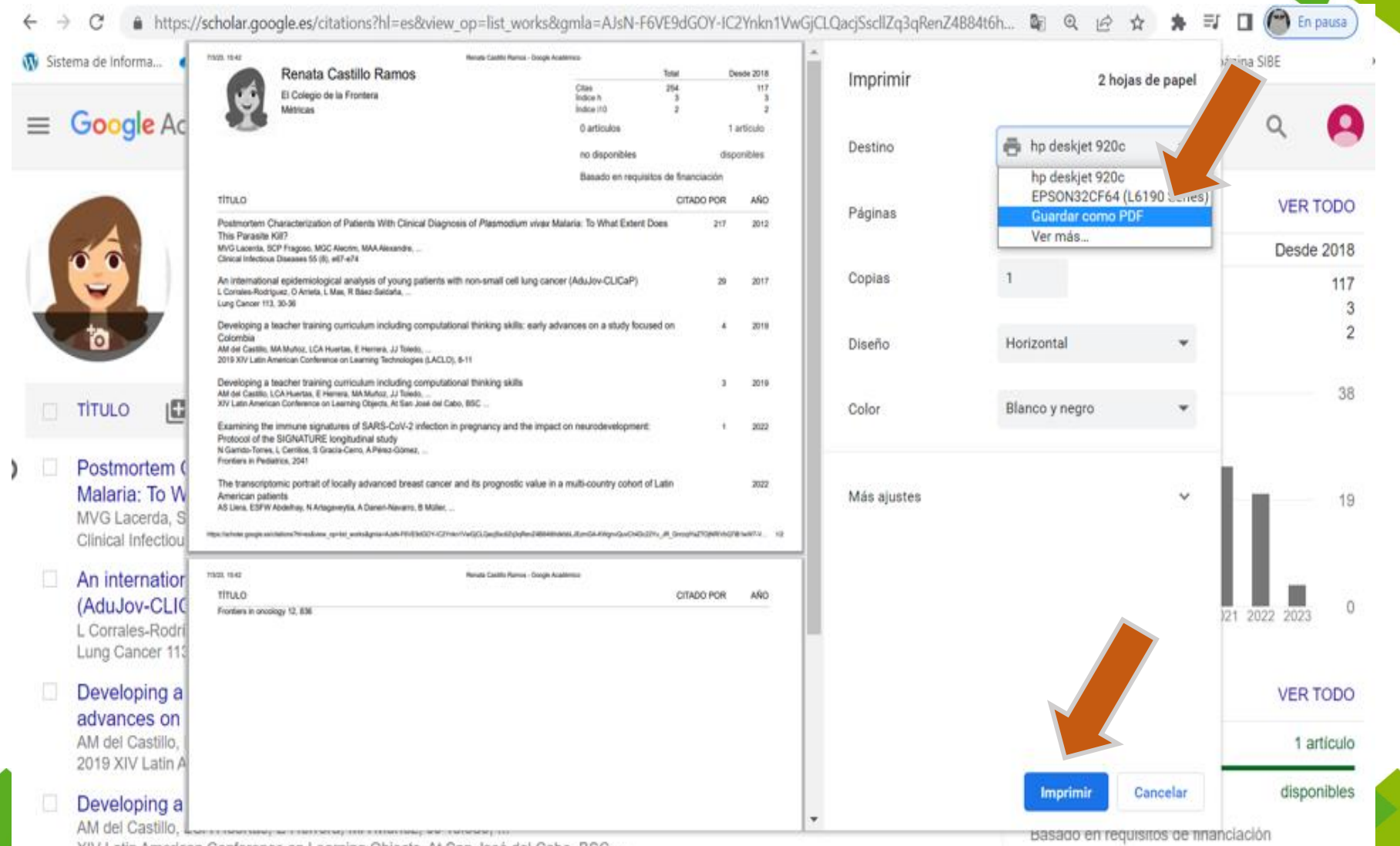

XIV I At San Jose del Cabo, BSC

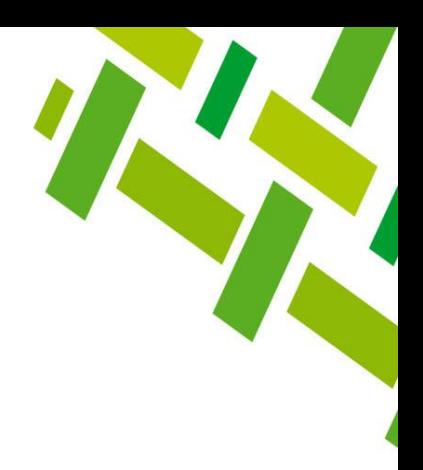

### **RECOMENDACIONES**

1. Es importante que la modalidad del perfil se defina como PÚBLICO para que pueda ser consultado en caso de evaluación, si lo dejas privado no podrá ser visto.

2. Asegúrate de agregar publicaciones exclusivamente de tu autoría.

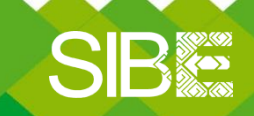

*Sistema de Información Bibliotecario de ECOSUR*

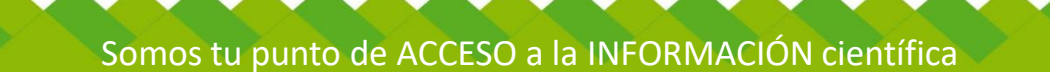